## Acceptation de signatures électroniques

La Financière Foresters<sup>MC</sup> accepte les signatures électroniques de DocuSign, OneSpan et Adobe Sign pour les propositions, formulaires et questionnaires de nouvelles affaires, les exigences de délivrance et certains formulaires pour les affaires en vigueur $^{\tt 1}$ .

## Comment utiliser les plateformes de signature électronique avec Foresters

- 1. Obtenez tous les documents de Foresters nécessitant des signatures :
	- a. Propositions, formulaires et questionnaires de nouvelles affaires : vous pouvez télécharger tous les documents de nouvelles affaires requis à partir du portail des conseillers [Cielbleu](https://bluesky.foresters.com/) ou du logiciel d'illustration Ciel. Important : pour la Proposition d'assurance vie et d'assurance en cas de maladie grave, vous devez utiliser les versions avec signatures électroniques, accessibles sur [Cielbleu](https://bluesky.foresters.com/) ou dans le logiciel d'illustration Ciel en format PDF [remplissable](https://bluesky.foresters.com/WebGui/App_Content/FR/Forms/106185-fr-foresters-life-ci-app-fillable-e-signature.pdf) ou [non remplissable](https://bluesky.foresters.com/WebGui/App_Content/FR/Forms/106185-fr-foresters-life-ci-app-e-signature.pdf) à l'écran. Ces versions incluent le formulaire de Consentement aux signatures et transmissions électroniques de Foresters et le formulaire de Renseignements du payeur pour l'entente de paiement par prélèvements automatiques avec signature électronique, qui doivent être envoyés au(x) signataire(s).
	- b. Exigences de délivrance : vous recevrez les exigences de délivrance de vos clients par courriel sécurisé si admissibles ou par la poste si non admissibles à la livraison électronique.
	- c. Formulaires pour les affaires en viqueur<sup>2</sup> : le conseiller attitré peut soumettre les formulaires suivants :
		- Attestation de la source des fonds;
		- Changement de nom;
		- Déclaration de remplacement d'une police d'assurance vie;
		- Demande d'adhésion au programme de prélèvements automatiques;
		- Demande d'avance sur police;
		- Demande de changement de propriétaire;
		- Demande de changement de représentant de service;
		- Demande de rachat d'une police;
		- Demande de rachat partiel d'une police;
		- Demande de remise en vigueur;
		- Demande de transformation;
		- Désignation du bénéficiaire de la garantie de bienfaisance;
		- Formulaire de changement de bénéficiaire (les signatures électroniques sont acceptées en Ontario, en Colombie-Britannique, au Québec, en Alberta et au Nouveau-Brunswick seulement);
		- Formulaire de droit d'échange;
		- Modification de police (non tarifiable);
		- Vérification de l'identité, sociétés et autres entités.

Vous pouvez télécharger les formulaires permis pour les affaires en vigueur de [Cielbleu.](https://bluesky.foresters.com/) Pour les certificats sans conseiller attitré, un formulaire de Demande de changement de représentant de service signé doit être rempli avant d'utiliser une plateforme de signature électronique approuvée.

- 2. Obtenez de votre client tous les renseignements requis pour remplir le document, puis scannez-le ou enregistrez-le en format PDF. Afin d'éviter tout retard de traitement de vos affaires, n'utilisez pas le même appareil que votre client pour les signatures électroniques. Prenez des mesures appropriées pour protéger les renseignements personnels des clients contre les accès non autorisés lors de leur sauvegarde ou de leur transmission.
- 3. Si vous remplissez une Proposition d'assurance vie et d'assurance en cas de maladie grave, vous devez fournir à chaque signataire le formulaire de consentement aux signatures et transmissions électroniques de Foresters et le payeur doit recevoir le formulaire Renseignements du payeur pour l'entente de paiement par prélèvements automatiques avec signature électronique. Ces formulaires sont automatiquement inclus aux versions avec signatures électroniques de la Proposition d'assurance vie et d'assurance en cas de maladie grave sur [Cielbleu](https://bluesky.foresters.com/) ou dans le logiciel d'illustration Ciel. Si vous utilisez les versions papier, vous pouvez télécharger les formulaires de [Cielbleu.](https://bluesky.foresters.com/) N'oubliez pas de télécharger ces formulaires pour les envoyer au(x) signataire(s) lorsque vous demandez les signatures électroniques.
- 4. Si vos clients demandent une police Avantage Plus<sup>3</sup>, la trousse de la proposition doit inclure une copie signée de l'illustration générée par le logiciel d'illustration Ciel. N'oubliez pas de télécharger l'illustration pour l'envoyer au(x) signataire(s) lorsque vous demandez les signatures électroniques.
- 5. Chaque signataire doit avoir sa propre adresse de courriel. Le conseiller ne peut pas utiliser son adresse de courriel ni une adresse de courriel à laquelle il a accès, ni en créer une pour le signataire. Le signataire ne peut pas utiliser le même appareil que le conseiller pour fournir sa signature électronique. Si vous utilisez l'option des textos pour l'authentification multifactorielle, chaque signataire doit avoir son propre appareil mobile.
- 6. Une fois que votre ou vos clients ont tout signé, conseillez-leur de télécharger et d'enregistrer les

documents finaux. Il est important de noter que ces signatures électroniques sont sûres et juridiquement contraignantes.

7. Les documents complétés doivent être envoyés à votre AGD. Selon la plateforme de signature électronique utilisée, une copie du certificat de réalisation pour DocuSign, du résumé des preuves pour OneSpan ou du rapport d'audit final d'Adobe Sign doit accompagner les documents signés. Si ces documents ne sont pas inclus, Foresters ne traitera pas la demande, ce qui entraînera des retards.

Foresters peut contacter les signataires pour confirmer les renseignements.

## Autres exigences pour les utilisateurs d'Adobe Sign

• Ne sélectionnez pas la fonction « Remplir et signer un document » lorsque vous envoyez un document à signer, car cela peut permettre au destinataire de modifier le document à votre insu.

- N'intégrez pas d'URL dans les documents envoyés pour signature électronique.
- Avant de collecter des renseignements, informez les clients qu'Adobe peut stocker leurs données à l'extérieur du Canada. Par conséquent, leurs renseignements personnels pourraient être assujettis aux lois d'autres territoires de compétence et divulgués en réponse à des demandes ou exigences d'une instance gouvernementale, d'un tribunal ou d'un organisme d'application de la loi dans ces pays. Si un client s'oppose à ce que ses renseignements soient stockés à l'extérieur du Canada, n'utilisez pas Adobe Sign pour ce client.

## Visitez [DocuSign.ca,](https://www.docusign.ca/) [OneSpan.com](https://www.onespan.com/fr) ou [Adobe.com](https://www.adobe.com/ca_fr/sign.html) pour plus d'informations sur l'utilisation de ces plateformes de signature électronique.

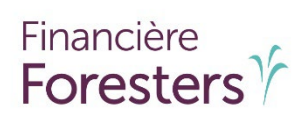

1 Foresters ne fournit pas d'abonnements à DocuSign, OneSpan ou Adobe Sign. DocuSign, OneSpan et Adobe Sign sont des fournisseurs tiers qui ne sont pas soutenus par Foresters en ce qui concerne l'utilisation des conseillers sous leur licence. Les questions concernant DocuSign, OneSpan ou Adobe Sign doivent être adressées directement à leur service d'assistance respectif.

2 Les conseillers ne peuvent pas utiliser leur propre licence DocuSign, OneSpan ou Adobe Sign pour les affaires en vigueur dont la police avait été établie avant avril 2008 par la Compagnie d'assurance vie Foresters. <sup>3</sup>Établie par L'Ordre Indépendant des Forestiers.

La Financière Foresters, Foresters, Aider autrui est notre raison d'être, Foresters Aide, Foresters Go et le logo de Foresters Go sont des noms commerciaux et/ou des marques de commerce de L'Ordre Indépendant des Forestiers (une société de secours mutuel, 789, chemin Don Mills, Toronto, ON, Canada M3C 1T9) et de ses filiales.

Réservé à l'usage exclusif du conseiller. N'est pas destiné au public. Sobervé de la conseiller de la publication de la conseiller. N'est pas destiné au public.